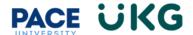

## How to Download the UKG Ready App:

This training document is intended to provide instruction on how to download the UKG Ready app on your mobile device.

 Go to your device's app store and search for UKG Ready (There are several UKG apps, so make sure to download the correct one).

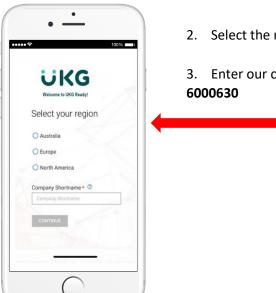

2. Select the region: North America

3. Enter our company shortname: **6000630** 

4. Login in using your Pace Portal credentials.

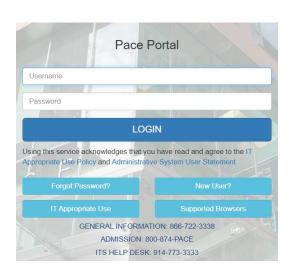

**UKG Ready** 

About this app